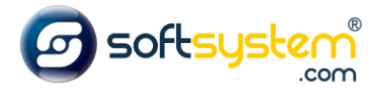

# Criando Cupom de Desconto

### Configurar no E-commerce

Entrar no gerenciador: [dominiodocliente.softsystem.net/login.jsp](http://chavesacessorios.softsystem.net/login.jsp)

#### Informar usuário e senha de acesso na Softsystem e clicar em "Acessar".

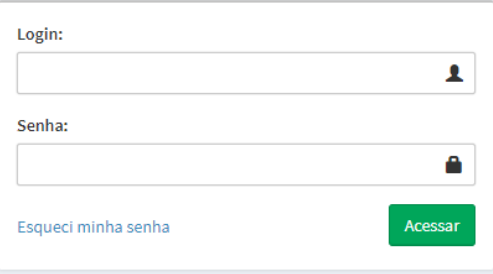

#### Entrar na aba lateral -> Ecommerce -> Cupom de Desconto

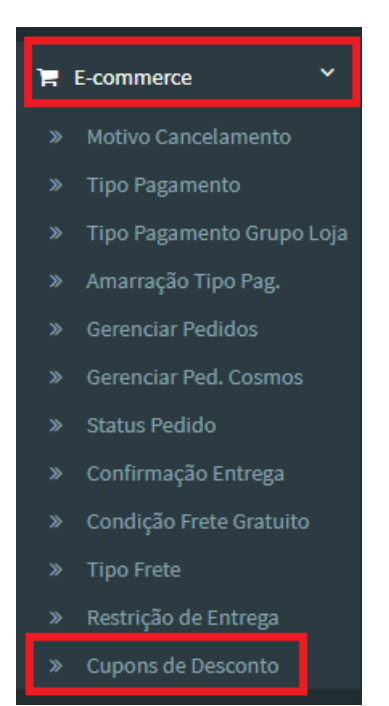

Entrar na Cadastro de Cupons de Desconto e preencher informações conforme modelo abaixo.

#### Clicar em Salvar.

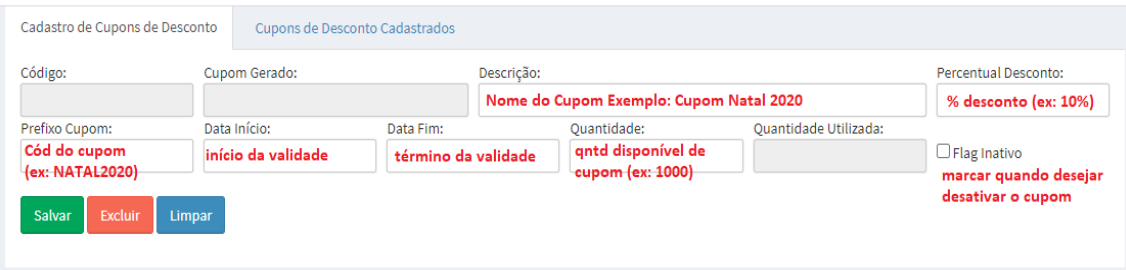

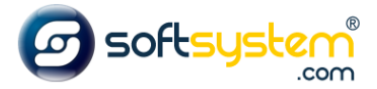

Resultado no site após configuração ser realizada.

## Página Endereço de Entrega, antes de Efetuar o pagamento da Compra

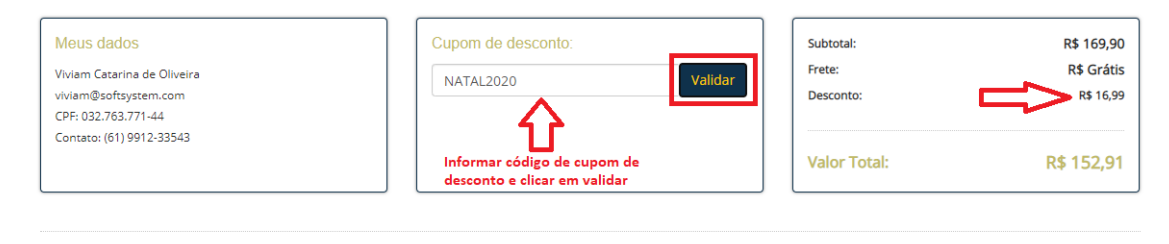

Efetuar Pagamento

 $\equiv$